## **Computing**

## **Wie wechselt man in Train Sim World 3 in der Class 395 das Stromsystem von AC auf DC?**

- Um in **TSW** 3 in der Class 395 den Strom-**Systemwechsel** von AC (**Oberleitung** mit **Stromabnehmer**) auf DC (**Stromschiene**) zu wechseln, gehen Sie wie unten beschrieben vor.
- Stellen Sie den **Richtungswender** in die Stellung *NEUTRAL*.
- Drücken Sie im Systemwechsel-Bahnhof (z.B. **Ebbsfleet International**) zwei Sekunden auf den Button *DC*.
- Drücken Sie zwei Mal auf den Button *PAN UP SHOES DOWN*, um den Stromabnehmer zu senken und den **Schleifschuh** anzulegen.
- Wenn das gelbe Licht *LINE VOLT* links im Cockpit leuchtet, haben Sie den Strom-Systemwechsel erfolgreich durchgeführt (**Strom** liegt wieder an), und Sie können Ihre Reise fortsetzen, sobald Sie den Richtungswender wieder in die Stellung *VORWÄRTS* gesetzt haben.

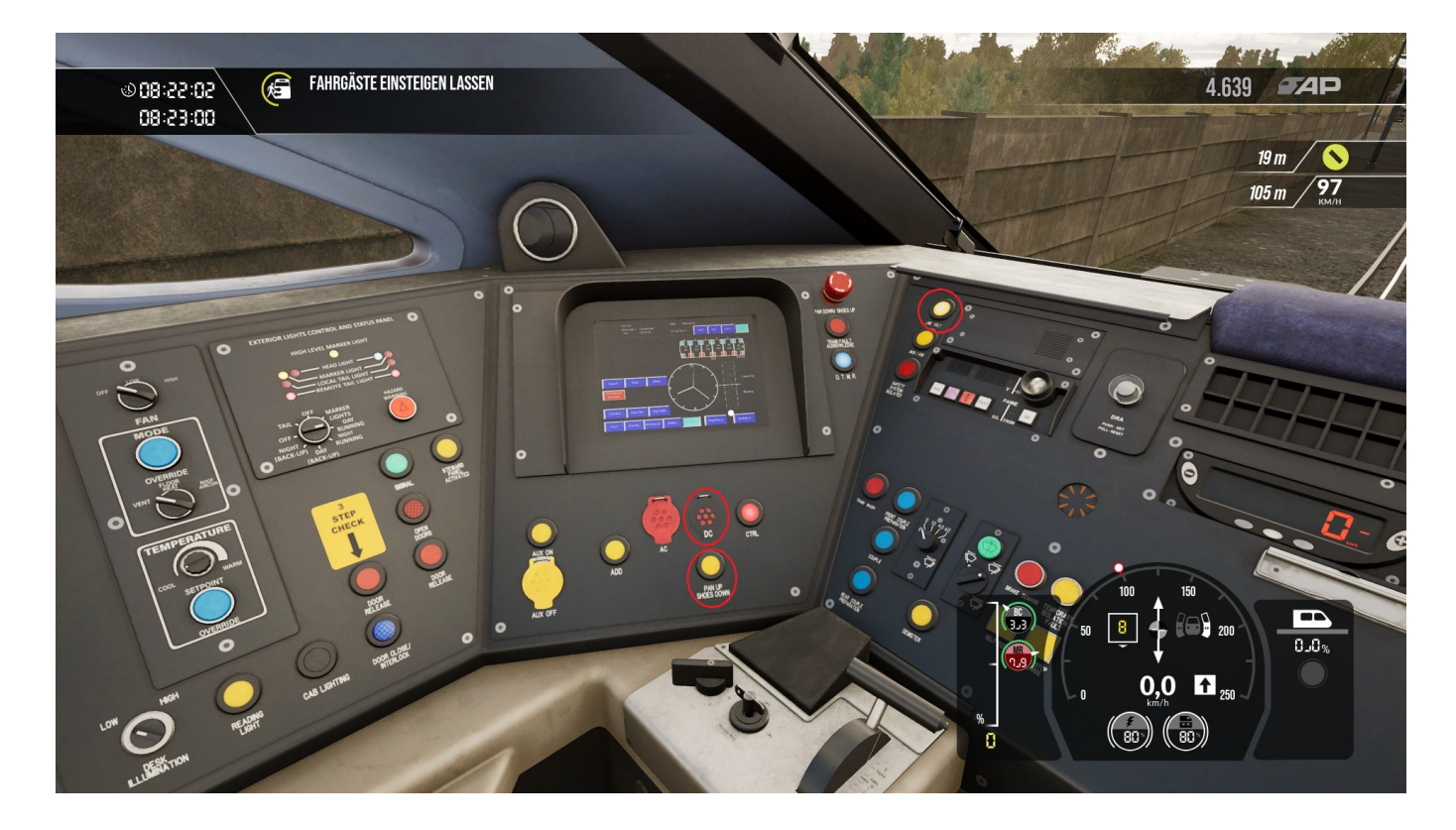

Eindeutige ID: #2789 Verfasser: Letzte Änderung: 2023-01-09 08:01